# **bsdploy Documentation**

*Release 2.3.0*

**Tom Lazar**

**Nov 13, 2017**

# **Contents**

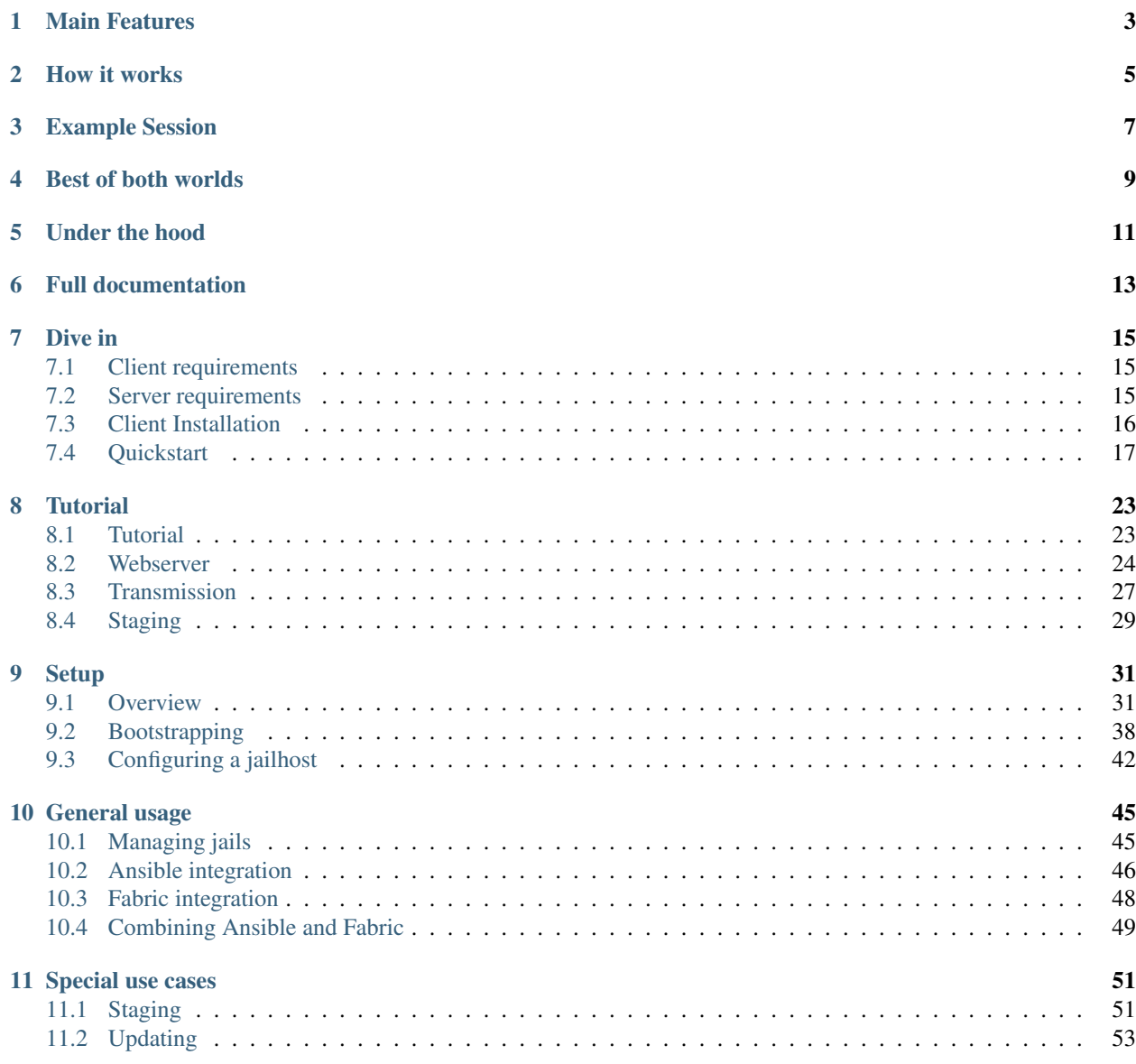

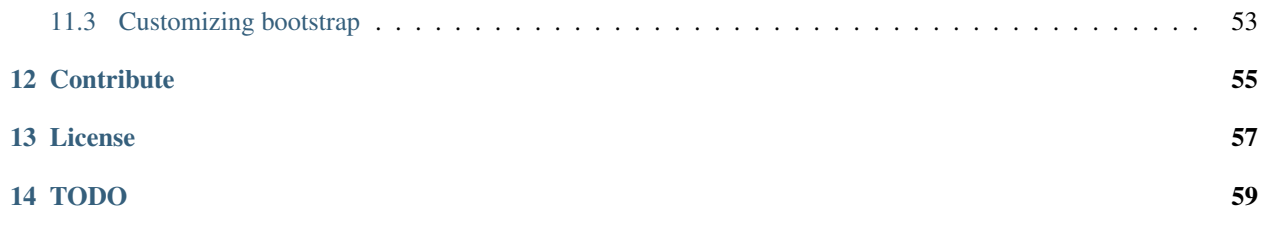

BSDploy is a comprehensive tool to remotely provision, configure and maintain [FreeBSD](http://www.freebsd.org) [jail hosts and jails.](http://www.freebsd.org/doc/en_US.ISO8859-1/books/handbook/jails.html)

Its main design goal is to lower the barrier to *repeatable jail setups*.

Instead of performing updates on production hosts you are encouraged to update the *description* of your setup, test it against an identically configured staging scenario until it works as expected and then apply the updated configuration to production with confidence.

# Main Features

- <span id="page-6-0"></span>• provision complete jail hosts from scratch
- describe one or more jail hosts and their jails in a canonical configuration
- declarative configuration apply [Ansible](http://ansible.com) playbooks to hosts and jails
- imperative maintenance run [Fabric](http://fabfile.org) scripts against hosts and jails
- configure [ZFS pools and filesystems](https://wiki.freebsd.org/ZFS) with [whole-disk-encryption](http://www.freebsd.org/doc/handbook/disks-encrypting.html)
- modular provisioning with plugins for [VirtualBox](https://www.virtualbox.org) and [Amazon EC2](http://aws.amazon.com) and an architecture to support more.

How it works

<span id="page-8-0"></span>BSDploy takes the shape of a commandline tool by the name of ploy which is installed on a so-called *control host* (typically your laptop or desktop machine) with which you then control one or more *target hosts*. The only two things installed on target hosts by BSDploy are Python and ezjail – everything else stays on the control host.

# Example Session

<span id="page-10-0"></span>Here's what an abbreviated bootstrapping session of a simple website inside a jail on an Amazon EC2 instance could look like:

```
# ploy start ec-instance
[...]
# ploy configure jailhost
[...]
# ploy start webserver
[...]
# ploy configure webserver
[...]
# ploy do webserver upload_website
```
# Best of both worlds

<span id="page-12-0"></span>Combining a declarative approach for setting up the initial state of a system with an imperative approach for providing maintenance operations on that state has significant advantages:

- 1. Since the imperative scripts have the luxury of running against a well-defined context, you can keep them short and concise without worrying about all those edge cases.
- 2. And since the playbooks needn't concern themselves with performing updates or other tasks you don't have to litter them with awkward states such as restarted or updated or – even worse – with non-states such as shell commands.

# Under the hood

<span id="page-14-0"></span>BSDploy's scope is quite ambitious, so naturally it does not attempt to do all of the work on its own. In fact, BSDPloy is just a fairly thin, slightly opinionated wrapper around existing excellent tools.

In addition to the above mentioned Ansible and Fabric, it uses [ezjail](http://erdgeist.org/arts/software/ezjail/) on the host to manage the jails and on the client numerous members of the [ployground family](https://github.com/ployground/) for pretty much everything else.

Full documentation

<span id="page-16-0"></span>The full documentation is [hosted at RTD.](http://docs.bsdploy.net)

Dive in

# <span id="page-18-1"></span><span id="page-18-0"></span>**7.1 Client requirements**

BSDploy and its dependencies are written in [Python](http://python.org) and thus should run on pretty much any platform, although it's currently only been tested on Mac OS X and FreeBSD.

# <span id="page-18-2"></span>**7.2 Server requirements**

Warning: BSDploy is intended for initial configuration of a jail host before any jails have been installed. While technically possible, BSDploy is not intended for managing existing systems with non-BSDploy jails. Running against hosts that have not been bootstrapped by BSDploy can result in loss of data.

A FreeBSD system that wants to be managed by BSDploy will

- need to have [ezjail](http://erdgeist.org/arts/software/ezjail/) installed
- as well as [Python](http://python.org)
- must have SSH access enabled (either for root or with sudo configured).
- have ZFS support (BSDploy does not support running on non-ZFS filesystems)

Strictly speaking, BSDploy only needs Python for the initial configuration of the jailhost. If you chose to perform that step yourself or use a pre-existing host, you won't need Python on the host, just ezjail.

Normally, BSDploy will take care of these requirements for you during *[bootstrapping](#page-41-0)* but in situations where this is not possible, manually providing the abovementioned requirements should allow you to *[apply BSDploy's host](#page-45-0) [configuration](#page-45-0)* anyway.

BSDploy supports FreeBSD  $\ge$  9.2, including 10.3.

# <span id="page-19-0"></span>**7.3 Client Installation**

Since BSDploy is still early in development, there is currently only a packaged version for FreeBSD but no others such as i.e. homebrew, aptitude etc.) available yet.

You can however install beta releases from PyPI or a bleeding edge development version from github.

## **7.3.1 Installing on FreeBSD**

BSDploy is available from FreeBSD ports as sysutils/bsdploy, for details [check it at FreshPorts.](http://www.freshports.org/sysutils/bsdploy/)

## **7.3.2 Installing from PyPI**

BSDploy and its dependencies are written in Python, so you can install them from the official Python Packaging Index (a.k.a. PyPI).

The short version:

```
1 virtualenv .
2 source bin/activate
```

```
pip install bsdploy
```
(1) BSDploy has specific requirements in regards to Fabric and ansible (meaning, their latest version will not neccessarily work with the latest version of BSDploy until the latter is adjusted) it is therefore strongly recommended to install BSDploy into its own virtualenv.

To do so, you will need Python and virtualenv installed on your system, i.e.

- on Mac OS X using homebrew you would install brew install pyenv-virtualenv.
- on FreeBSD using pkg you would pkg install py27-virtualenv

(2) To use the version installed inside this virtualenv it is suggested to 'source' the python interpreter. This will add the bin directory of the virtualenv (temporarily) to your \$PATH so you can use the binaries installed inside it just as if they were installed globally. Note, that the default activate works for bash, if you're using tcsh (the default on FreeBSD you will have to source bin/activate.csh)

## **7.3.3 Installing from github**

To follow along the latest version of BSDploy you need Python and virtualenv plus – obviously –  $\text{git.}$  Then:

```
git clone https://github.com/ployground/bsdploy.git
cd bsdploy
make
```
This will check out copies of BSDploy's immediate dependencies ( $p \log$  and friends) and create the ploy\* executables inside bin. You can either add the bin directory to your path or symlink them into somewhere that's already on your path, but as described above, it is recommended to source the virtualenv to have a 'global' installation of BSDploy:

source bin/activate

When keeping your checkout up-to-date it is usually a good idea to update the ploy packages (located inside  $src$ ), as well. The best way to do so is to use the provided develop command after updating the bsdploy repository itself like so:

git pull bin/develop up -v

The  $-v$  flag will show any git messages that arise during the update.

# <span id="page-20-0"></span>**7.4 Quickstart**

This quickstart provides the shortest possible path from an empty project directory to a running jail inside a provisioned host.

It is designed to be followed along, with all required commands and configuration provided in a copy & paste friendly format.

It takes several shortcuts on its way but it should give you a good idea about how BSDploy works and leave you with a running instance that you can use as a stepping stone for further exploration.

The process consists of:

- creating a VirtualBox based host (**provisioning**)
- then installing FreeBSD onto it (bootstrapping)
- then configuring the vanilla installation to our needs
- and finally creating a 'hello world' jail inside of it.

Note: Before you begin with this tutorial, make sure you have *[installed bsdploy](#page-18-1)*.

### **7.4.1 Using VirtualBox**

To give us the luxury of running against a well-defined context, this quickstart uses [VirtualBox,](https://www.virtualbox.org) a free, open source PC virtualization platform. If you don't have it installed on your system, head over to their [downloads section](https://www.virtualbox.org/wiki/Downloads) and install it for your platform. We'll wait! If you can't be bothered, following along anyway should still be useful, though.

Since VirtualBox support is optional and BSDploy is fairly modular, you will need to install  $p$ loy virtualbox to follow this quickstart like so:

```
pip install ploy_virtualbox
```
### **7.4.2 Initializing the project environment**

BSDploy has the notion of an environment, which is just fancy talk for a directory with specific conventions. Let's create one:

```
% mkdir ploy-quickstart
% cd ploy-quickstart
```
### **7.4.3 Configuring the virtual machine**

The main configuration file is named  $p \log \cdot \text{conf}$  and lives inside a top-level directory named  $etc$  by default:

mkdir etc

Inside it create a file named ploy.conf with the following contents:

```
[vb-instance:ploy-demo]
vm-nic2 = nat
vm-natpf2 = ssh, \text{tcp}, 44003, 22store =--medium vb-disk:defaultdisk
    --type dvddrive --medium http://mfsbsd.vx.sk/files/iso/10/amd64/mfsbsd-se-10.3-
˓→RELEASE-amd64.iso --medium_sha1 564758b0dfebcabfa407491c9b7c4b6a09d9603e
```
This creates a VirtualBox instance named ploy-demo. By default BSDploy provides it with a so-called "host only interface" but since that cannot be used to connect to the internet we explicitly configure a second one using NAT (mfsBSD will configure it via DHCP) and in addtion we create a port forwarding from localhost port 44003 to port 22 on the box - in essence allowing us to SSH into it via localhost.

Next, we assign a virtual disk named defaultdisk onto which we will install the OS. This special disk is created automatically by BSDploy if it doesn't exist yet (it's sparse by default, so it won't take up much space on your disk).

Finally, we configure a virtual optical drive to boot from the official mfsBSD 'special edition' installation image. By providing a download URL and checksum, BSDploy will automatically download it for us.

Now we can start it up:

% ploy start ploy-demo

This should download the mfsBSD image, fire up VirtualBox and boot our VM into mfsBSD.

### **7.4.4 Bootstrapping the host**

To bootstrap the jailhost, we need to define it first. This is done with an ez-master entry in ploy.conf. So add this:

```
[ez-master:jailhost]
instance = ploy-demo
```
This creates an ezjail jailhost  $(ez-master)$  named jailhost and tells BSDploy that it lives / should live inside the provisioning instance named ploy-demo (our freshly created virtual machine).

But since none of this has happened yet, we need to tell BSDploy to make it so, like this:

% ploy bootstrap

This will ask you to provide a SSH public key (answer  $y$  if you have one in  $\sim$  /. ssh/identity.pub).

Next it will give you one last chance to abort before it commences to wipe the target drive, so answer y again.

To make sure that everything has worked so far, let's take a look at the host by logging into it via SSH. bsdploy provides a command for that, too:

```
% ploy ssh jailhost
FreeBSD 10.3-RELEASE (GENERIC) #0 r297264: Fri Mar 25 02:10:02 UTC 2016
Welcome to FreeBSD!
[\ldots]
```
Let's take a quick look around. First, what packages have been installed?:

root**@jailhost**:~ # pkg info gettext-runtime-0.19.3 GNU gettext runtime libraries **and** programs indexinfo-0.2.2 Utility to regenerate the GNU info page index libffi-3.0.13\_3 Foreign Function Interface pkg-1.4.3 Package manager python27-2.7.9 Interpreted object-oriented programming language

Next, what's the ZFS scenario?:

```
root@jailhost:~ # zpool list
NAME SIZE ALLOC FREE FRAG EXPANDSZ CAP DEDUP HEALTH ALTROOT
system 19.9G 931M 19.0G 2% - 4% 1.00x ONLINE
root@jailhost:~ # zfs list
NAME USED AVAIL REFER MOUNTPOINT
system 931M 18.3G 19K none
system/root 931M 18.3G 876M /
system/root/tmp 21K 18.3G 21K /tmp
system/root/var 54.2M 18.3G 54.2M /var
root@jailhost:~ #
```
A few things to note:

- pkg is installed and configured
- python has been installed
- there is one zpool which contains the system
- not much else

In other words, there's still work to do, so let's log out and continue...

## **7.4.5 Configuring the host**

Now we can configure the vanilla installation. This step is performed internally using [ansible playbooks,](http://docs.ansible.com/playbooks_intro.html) which are divided into different so-called *roles*. For the tutorial we will need the DHCP role (since Virtualbox provides DHCP to the VM) and the main jailhost role so add the following lines to the jailhost configuration in ploy.conf to make it look like so:

```
[ez-master:jailhost]
instance = ploy-demo
roles =
    dhcp_host
    jails_host
```
With this information, BSDploy can get to work:

```
% ploy configure jailhost
```
Let's log in once more and take another look:

```
% ploy ssh jailhost
[...]
```
Package-wise nothing much has changed – only  $\in$  z jail has been installed:

```
root@jailhost:~ # pkg info
ezjail-3.4.1 Framework to easily create, manipulate, and run
˓→FreeBSD jails
gettext-runtime-0.19.3 GNU gettext runtime libraries and programs
indexinfo-0.2.2 Utility to regenerate the GNU info page index
libffi-3.0.13_3 Foreign Function Interface
pkg-1.4.3 Package manager
python27-2.7.9 Interpreted object-oriented programming language
root@jailhost:~ #
```
There is now a second zpool called  $\tanh$  and  $ez$  jail has been configured to use it:

```
root@jailhost:~ # zpool list
NAME SIZE ALLOC FREE FRAG EXPANDSZ CAP DEDUP HEALTH ALTROOT
system 19.9G 934M 19.0G 2% - 4% 1.00x ONLINE -
tank 75.5G 444M 75.1G - - 0% 1.00x ONLINE -
root@jailhost:~ # zfs list
NAME USED AVAIL REFER MOUNTPOINT
system 933M 18.3G 19K none
               933M 18.3G 877M /
system/root/tmp 21K 18.3G 21K /tmp
system/root/var 56.6M 18.3G 56.6M /var
tank 443M 72.7G 144K none
tank/jails 443M 72.7G 10.1M /usr/jails
tank/jails/basejail 426M 72.7G 426M /usr/jails/basejail
tank/jails/newjail 6.37M 72.7G 6.37M /usr/jails/newjail
root@jailhost:~ #
```
But there aren't any jails configured yet:

```
root@jailhost:~ # ezjail-admin list
STA JID IP Hostname Root Directory
--- ---- --------------- ------------------------------ ------------------------
root@jailhost:~ #
```
Let's change that...

# **7.4.6 Creating a jail**

Add the following lines to etc/ploy.conf:

```
[ez-instance:demo_jail]
ip = 10.0.0.1
```
and start the jail like so:

```
% ploy start demo_jail
```
Let's check on it first, by logging into the host:

```
ploy ssh jailhost
root@jailhost:~ # ezjail-admin list
STA JID IP Hostname Root Directory
--- ---- --------------- ------------------------------ ------------------------
ZR 1 10.0.0.1 demo_jail /usr/jails/demo_jail
```
Ok, we have a running jail, listening on a private  $IP$  – how do we communicate with it? Basically, there are two options (besides giving it a public IP): either port forwarding from the host or using a SSH proxy command.

Rather conveniently [ploy\\_ezjail](https://github.com/ployground/ploy_ezjail) has defaults for the latter.

Log out from the jailhost and run this:

```
# ploy ssh demo_jail
FreeBSD 10.3-RELEASE (GENERIC) #0 r297264: Fri Mar 25 02:10:02 UTC 2016
Gehe nicht über Los.
root@demo_jail:~ #
```
and there you are, inside the jail.

But frankly, that's not very interesting. As a final step of this introduction, let's configure it to act as a simple webserver using an ansible playbook.

### **7.4.7 Configuring a jail**

Like with the jailhost, we could assign roles to our demo jail, but another way is to create a playbook with the same name. If such a playbook exists, BSDploy will use that when you call configure. So, create a top-level file named jailhost-demo\_jail.yml with the following content:

```
---
- hosts: jailhost-demo_jail
 tasks:
   - name: install nginx
     pkgng: name=nginx state=present
   - name: Setup nginx to start immediately and on boot
     service: name=nginx enabled=yes state=started
```
and apply it:

% ploy configure demo\_jail

Ok, now we have a jail with a webserver running inside of it. How do we access it? Right, *port forwarding*...

#### **Port forwarding**

Port forwarding from the host to jails is implemented using ipnat and BSDploy offers explicit support for configuring it.

To do so, make a folder named host\_vars:

% mkdir host\_vars

and create the file jailhost.yml in it with the following content:

```
pf_nat_rules:
    - "rdr on em0 proto tcp from any to em0 port 80 -> {{ hostvars['jailhost-demo_jail
˓→']['ploy_ip'] }} port 80"
```
To activate the rules, re-apply the jail host configuration with just the  $pf$ -conf tag. Ansible will figure out, that it needs to update them (and only them) and then restart the network. However, in practice running the entire configuration can take quite some time, so if you already know you only want to update some specific sub set of tasks you can pass in one or more tags. In this case for updating the ipnat rules:

```
% ploy configure jailhost -t pf-conf
```
Since the demo is running inside a host that got its IP address via DHCP we will need to find that out before we can access it in the browser.

To find out, which one was assigned run ifconfig like so:

```
% ploy ssh jailhost 'ifconfig em0'
em0: flags=8843<UP,BROADCAST,RUNNING,SIMPLEX,MULTICAST> metric 0 mtu 1500
   options=9b<RXCSUM,TXCSUM,VLAN_MTU,VLAN_HWTAGGING,VLAN_HWCSUM>
   ether 08:00:27:87:2e:40
   inet 192.168.56.108 netmask 0xffffff00 broadcast 192.168.56.255
   nd6 options=29<PERFORMNUD,IFDISABLED,AUTO_LINKLOCAL>
   media: Ethernet autoselect (1000baseT <full-duplex>)
    status: active
```
Visit the IP in your browser and you should be greeted with the default page of nginx.

# **Tutorial**

<span id="page-26-0"></span>A more in-depth tutorial than the quickstart.

# <span id="page-26-1"></span>**8.1 Tutorial**

### **8.1.1 Overview**

This tutorial will focus on setting up a host as an all-purpose webserver, with a dedicated jail for handling the incoming traffic and redirecting it to the appropriate jails.

In it, we will also demonstrate how to setup a staging/production environment. We will start with developing the host on a virtual instance and at the end will replay the final setup against a 'production' host.

We will

- configure a webserver jail (nginx) with a simple static overview site which contains links to the various services offered inside the jails. This step will also demonstrate the integration of Fabric scripts and configuring FreeBSD services and how to mount ZFS filesystems into jails.
- install an application that is more or less usable out-of-the-box and requires minimal configuration (transmission, a bit torrent client with a web frontend)
- create a 'production' configuration and apply the setup to it

## **8.1.2 Requirements**

To follow along this tutorial, you will need to have *[installed bsdploy](#page-18-1)* and a running jailhost. The easiest and recommended way to achieve this is to follow along the *[quickstart](#page-20-0)*.

## <span id="page-27-0"></span>**8.2 Webserver**

The idea is that the webserver lives in its own jail and receives all HTTP traffic and then redirects the requests as required to the individual jails.

The webserver jail itself will host a simple website that lists and links the available services.

The website will be in a dedicated ZFS that will be mounted into the jail, so let's start with creating this.

In etc/ploy.conf from the quickstart you should have the following ezjail master:

```
[ez-master:jailhost]
instance = ploy-demo
roles =
    dhcp_host
    jails_host
```
## **8.2.1 ZFS mounting**

To set up the ZFS layout we will replace the inline roles with a dedicated playbook, so let's delete the  $\text{roles} = \text{entry}$ and create a top-level file names jailhost.yml with the following contents:

```
---
- hosts: jailhost
 user: root
 roles:
   - dhcp_host
    - jails_host
```
Once we have a playbook in place, it becomes easy to add custom tasks:

```
tasks:
 - name: ensure ZFS file systems are in place
   zfs: name={{ item }} state=present mountpoint=/{{ item }}
   with_items:
    - tank/htdocs
    tags: zfs-layout
```
To apply the playbook it's easiest to call the configure command again. While Ansible is smart enough to only apply those parts that actually need to be applied again that process can become quite slow, as playbooks grow in size. So here, we tag the new task with  $zfs$ -layout, so we can call it explicitly:

ploy configure jailhost -t zfs-layout

Note: You should see an INFO entry in the output that tells you which playbook the configure command has used.

### **8.2.2 Exercise**

In the quickstart, we've created a demo jail which conveniently already contains a webserver.

Repurpose it to create a jail named webserver which has nginx installed into it.

Do this by first terminating the demo jail, *then* renaming it, otherwise we will have an 'orphaned' instance which would interfere with the new jail:

ploy terminate demo\_jail

Now we can mount the website ZFS into it like so:

```
[ez-instance:webserver]
master = jailhost
ip = 10.0.0.2mount.s =src=/tank/htdocs dst=/usr/local/www/data ro=true
```
Note: Mounting filesystems into jails gives us the ability to mount them read-only, like we do in this case.

Let's start the new jail:

ploy start webserver

#### **8.2.3 Instance playbooks**

Note that the webserver jail doesn't have a role assigned. Roles are useful for more complex scenarios that are being re-used. For smaller tasks it's often easier to simply create a one-off playbook for a particular host.

To associate a playbook with an instance you need to create a top-level YAML file with the same name as the instance – like we did above for the jailhost. For jail instances, this name contains both the name of the master instance *and* the name of the jail, so let's create a top-level file named jailhost-webserver.yml with the following contents:

```
---
- hosts: jailhost-webserver
 tasks:
   - name: install nginx
     pkgng: name=nginx state=present
   - name: enable nginx at startup time
     lineinfile: dest=/etc/rc.conf state=present line='nginx_enable=YES' create=yes
    - name: make sure nginx is running or reloaded
     service: name=nginx state=restarted
```
In the above playbook we demonstrate

- how to install a package with the pkgng module from ansible
- enable a service in rc.conf using the lineinfile command
- ensure a service is running with the service command

Let's give that a spin:

ploy configure webserver

Note: If the name of a jail is only used in a single master instance, ploy allows us to address it without stating the full name on the command line for convenience. IOW the above command is an alias to ploy configure jailhost-webserver.

## **8.2.4 "Publishing" jails**

Eventhough the webserver is now running, we cannot reach it from the outside, we first need to explicitly enable access. While there are several possibilites to achieve this, we will use ipnat, just like in the quickstart.

So, create or edit host\_vars/jailhost.yml to look like so:

```
pf_nat_rules:
    - "rdr on {{ ansible_default_ipv4.interface }} proto tcp from any to {{ ansible_
˓→default_ipv4.interface }} port 80 -> {{ hostvars['jailhost-webserver']['ploy_ip'] }}
˓→ port 80"
```
To activate the rules, re-apply the jail host configuration for just the  $pf$ -conf tag:

```
ploy configure jailhost -t pf-conf
```
You should now be able to access the default nginx website at the http://192.168.56.100 address.

## **8.2.5 Use defaults**

Currently the webserver serves the default site located at /usr/local/www/nginx which is a symbolic link to nginx-dist.

Now, to switch it the website located inside the ZFS filesystem we could either change the nginx configuration to point to it but in practice it can be a good idea to use default settings as much as possible and instead make the environment match the default. *Every custom configuration file you can avoid is a potential win*.

In this particular case, let's mount the website into the default location. First we need to remove the symbolic link that has been created by the nginx start up. Since this is truly a one-time operation (if we re-run the modified playbook against a fresh instance the symbolic link would not be created and wouldn't need to be removed) we can use ploy's ability to execute ssh commands like so:

```
ploy ssh webserver "rm /usr/local/www/nginx"
```
Now we can change the mountpoint in  $p \log c$ .conf:

```
[ez-instance:webserver]
master = jailhost
ip = 10.0.0.2mounts =
    src=/tank/htdocs dst=/usr/local/www/nginx ro=true
```
Unfortunately, currently the only way to re-mount is to stop and start the jail in question, so let's do that:

```
ploy stop webserver
ploy start webserver
```
Reload the website in your browser: you should now receive a Forbidden instead of the default site because the website directory is still empty.

## **8.2.6 Fabric integration**

So far we've used ansible to configure the host and the jail. Its declarative approach is perfect for this. But what about maintenance tasks such as updating the contents of a website? Such tasks are a more natural fit for an *imperative* approach and ploy\_fabric gives us a neat way of doing this.

Let's create a top-level file named  $fabfile.py$  with the following contents:

```
from fabric import api as fab
def upload_website():
        fab.put('htdocs/*', '/usr/jails/webserver/usr/local/www/nginx/')
```
Since the webserver jail only has read-access, we need to upload the website via the host (for now), so let's associate the fabric file with the host by making its entry in  $\text{ploy.com}$  conf look like so:

```
[ez-master:jailhost]
instance = ploy-demo
fabfile = ../fabfile.py
```
Create a simple index page:

```
mkdir htdocs
echo "Hello Berlin" >> htdocs/index.html
```
Then upload it:

```
ploy do jailhost upload_website
```
and reload the website.

### **8.2.7 Exercise One**

Requiring write-access to the jail host in order to update the website is surely not very clever.

Your task is to create a jail named website\_edit that contains a writeable mount of the website and which uses a modified version of the fabric script from above to update the contents.

### **8.2.8 Exercise Two**

Put the path to the website on the host into a ansible variable defined in ploy.conf and make the fabric script reference it instead of hard coding it.

You can access variables defined in ansible and  $p_{\text{loy}}$ , conf in Fabric via its env like so:

ansible\_vars = fab.env.instance.get\_ansible\_variables()

The result is a dictionary populated with variables from group\_vars, host\_vars and from within ploy.conf. However, it does *not* contain any of the Ansible facts. For details check [ploy\\_fabric's documentation](http://ploy.readthedocs.org/en/latest/ploy_ansible/README.html)

# <span id="page-30-0"></span>**8.3 Transmission**

This part of the tutorial will demonstrate how to install and configure an existing web application.

### **8.3.1 Using Ansible Roles**

Unlike with the webserver from the previous example we *will* create a custom configuration, so instead of littering our top level directory with yet more playbooks and templates we will configure this instance using a role.

Let's first create the required structure:

```
mkdir -p roles/transmission/tasks
mkdir -p roles/transmission/templates
mkdir -p roles/transmission/handlers
```
Populate them with a settings template in roles/transmission/templates/settings.json:

```
{
   "alt-speed-up": 50,
   "alt-speed-down": 200,
    "speed-limit-down": 5000,
    "speed-limit-down-enabled": true,
    "speed-limit-up": 100,
    "speed-limit-up-enabled": true,
    "start-added-torrents": true,
    "trash-original-torrent-files": true,
    "watch-dir": "{{download_dir}}",
   "watch-dir-enabled": true,
   "rpc-whitelist": "127.0.0.*,10.0.*.*",
   "ratio-limit": 1.25,
    "ratio-limit-enabled": true
}
```
And in roles/transmission/handlers/main.yml:

```
---
- name: restart transmission
 service: name=transmission state=restarted
```
And finally in roles/transmission/tasks/main.yml:

```
- name: Ensure helper packages are installed
 pkgng: name={{ item }} state=present
 with_items:
 - transmission-daemon
 - transmission-web
- name: Setup transmission to start on boot
 service: name=transmission enabled=yes
- name: Configure transmission
 template: src=settings.json dest=/usr/local/etc/transmission/home/settings.json,
˓→backup=yes owner=transmission
 notify:
   - restart transmission
```
The above tasks should look pretty familiar by now:

- install the required packages (this time it's more than one and we demonstrate the with\_items method)
- enable it in rc.conf
- Finally, as a new technique we upload a settings file as a template and...
- ... use ansible's *handlers* to make sure that the service is reloaded every time we change its settings.

### **8.3.2 Exercise One**

Publish the transmission daemon's web UI at http://192.168.56.100/transmission.

Note: Proxying to transmission can be a bit finicky as it requires certain CRSF protection headers, so here's a small spoiler/hint.

This is the required nginx configuration to proxy to transmission:

```
location /transmission {
   proxy_http_version 1.1;
   proxy_set_header    Connection "";
   proxy_pass_header X-Transmission-Session-Id;
   proxy_pass http://transmissionweb;
   proxy_redirect off;
   proxy_buffering off;
   proxy_set_header Host $host;
   proxy_set_header X-Real-IP $remote_addr;
}
```
### **8.3.3 Exercise Two**

Publish the downloads directory via nginx so users can download finished torrents from http://192.168.56. 100/downloads.

Do this by configuring an additional jail that has read-only access to the download directory and publishes using its own nginx which is then targetted by the webserver jail.

## <span id="page-32-0"></span>**8.4 Staging**

So far we have developed our setup against a virtual machine which allowed us to experiment safely. Now it's time to deploy the setup in production.

Principally, there are two possible approaches to this with ploy:

- either define multiple hosts in one configuration or
- use two separate configurations for each scenario

In practice it's more practical to split the configuration, as it allows to re-use instances more easily.

As a rule-of-thumb, if you ever need to configure two scenarios simultenously or either of the hosts need to communicate with each other, you should use a single configuration with multiple hosts (i.e. if you're configuring a cluster) but if you're setting up mutually exclusive, isolated scenarios such as staging vs. production you should use two different configurations.

Another benefit of using two configurations is that you need to explicitly reference the non-default configuration which minimizes accidental modification of i.e. production hosts.

In this tutorial we will use a second VirtualBox instances to simulate a production environment but in actual projects you would more likely define either plain instances or EC2 instances.

To create a 'production' environment, create an additional configuration file etc/production.conf with the following contents:

```
[global]
extends = ploy.conf
[vb-instance:demo-production]
```

```
vm-nic2 = nat
vm-natpf2 = ssh, tcp, , 44004, , 22
storage =
   --type dvddrive --medium ../downloads/mfsbsd-se-9.2-RELEASE-amd64.iso
   --medium vb-disk:boot
[ez-master:jailhost]
instance = demo-production
```
Now we can start up the 'production' provider and run through the identical bootstrapping process as in the quickstart, except that we explicitly reference the production configuration:

ploy -c etc/production.conf start demo-production

However, before we can bootstrap we need to import the bootstrap into our custom fabric file – this is because bootstrapping is internally implemented as a fabric task.

Add the following import statement to your fabfile:

```
from bsdploy.fabfile_mfsbsd import bootstrap
```
Now we can follow through:

```
ploy -c etc/production.conf bootstrap
ploy -c etc/production.conf configure jailhost
```
# **Setup**

<span id="page-34-0"></span>How to setup a host from scratch or make an existing one ready for BSDploy:

# <span id="page-34-1"></span>**9.1 Overview**

The life cycle of a system managed by BSDploy is divided into three distinct segments:

- 1. provisioning
- 2. bootstrapping
- 3. configuration

Specifically:

- At the end of the provisioning process we have a system that has booted into an installer (usually mfsBSD) which is ready for bootstrapping
- At the end of the bootstrapping process we have installed and booted into a vanilla FreeBSD system with just the essential requirements to complete the actual configuration
- At the end of the configuration process we have a FreeBSD system with a pre-configured  $e\overline{z}$  jail setup which can be managed by BSDploy.

Conceptually, the provider of a jailhost is a separate entity from the jailhost itself, i.e. in a VirtualBox based setup you could have the following:

```
[vb-instance:ploy-demo]
vm-ostype = FreeBSD_64
[...]
[ez-master:jailhost]
instance = ploy-demo
[...]
[ez-instance:webserver]
```
master = jailhost [...]

Here we define a VirtualBox instance (vb-instance) named ploy-demo and a so-called master named jailhost which in turn contains a jail instance named webserver.

This approach allows us to hide the specific details of a provider and also to replace it with another one, i.e. *[in a](#page-54-1) [staging scenario](#page-54-1)* where a production provider such as a 'real' server or EC2 instance is replaced with a VirtualBox.

In the following we will document the entire provisioning process for each supported provider separately (eventhough there is a large amount of overlap), so you can simply pick the one that suits your setup and then continue with the configuration step which is then the same for all providers.

In a nutshell, though, given the previous example setup, what you need to do is this:

```
ploy start ploy-demo
ploy bootstrap jailhost
ploy configure jailhost
ploy start webserver
```
## **9.1.1 Project setup and directory structure**

ploy and thus by extension also BSDploy have a "project based" approach, meaning that all configuration, playbooks, assets etc. for one given use case (a.k.a. "project") are contained in a single directory, as opposed to having a central configuration such as /usr/local/etc/ploy.conf.

The minimal structure of such a directory is to contain a subdirectory named  $\epsilon$ to in which the main configuration file ploy.conf is located.

Since BSDploy treats this directory technically as an *[Ansible directory](#page-51-1)* you typically would also have additional toplevel directories such as roles, host\_vars etc.

Another (entirely optional) convention is to have a top-level directory named downloads where assets such as installer images or package archives are placed.

This approach was also chosen because most of the times project directories are version controlled and for example downloads/ can then be safely ignored, because all of its contents are a) large, binary files and b) easily replaceable whereas  $etc/$  often contains sensitive, project specific data such as private keys, certificates etc. and may be even part of a different repository altogether.

## **9.1.2 Next step: Provisioning**

Basically, unless you want to use one of the specific provisioners such as EC2 or VirtualBox, just use a plain instance:

#### <span id="page-35-0"></span>**Provisioning plain instances**

The most simple provider simply assumes an already existing host. Here any configuration is purely descriptive. Unlike with the other providers we tell BSDploy how things are and it doesn't do anything about it.

For example:

```
[plain-instance:ploy-demo]
host = 10.0.1.2
```
At the very least you will need to provide a host (IP address or hostname).

Additionally, you can provide a non-default SSH port and a user to connect with (default is root).

#### **Local hardware**

The most common scenario for using a plain instance is physical hardware that you have access to and can boot from a custom installer medium.

#### **Download installer image**

First, you need to download the installer image and copy it onto a suitable medium, i.e. an USB stick.

As mentioned in the quickstart, BSDploy uses [mfsBSD](http://mfsbsd.vx.sk) which is basically the official FreeBSD installer plus preconfigured SSH access. Also, it provides a small cross-platform helper for downloading assets via HTTP which also checks the integrity of the downloaded file:

```
mkdir downloads
ploy-download http://mfsbsd.vx.sk/files/images/9/amd64/mfsbsd-se-9.2-RELEASE-amd64.
˓→img 9f354d30fe5859106c1cae9c334ea40852cb24aa downloads/
```
#### **Creating a bootable USB medium (Mac OSX)**

For the time being we only provide instructions for Mac OS X, sorry! If you run Linux you probably already know how to do this, anyway :-)

- Run diskutil list to see which drives are currently in your system.
- insert your medium
- re-run diskutil list and notice which number it has been assigned (N)
- run diskutil unmountDisk /dev/diskN
- run `sudo dd if=downloads/mfsbsd-se-9.2-RELEASE-amd64.img of=/dev/diskN  $bs=1m$
- run diskutil unmountDisk /dev/diskN
- now you can remove the stick and boot the target host from it

#### **Booting into mfsBSD**

Insert the USB stick into the *target host* and boot from it. Log in as root using the pre-configured password mfsroot. Either note the name of the ethernet interface and the IP address it has been given by running ifconfig and (temporarily) set it in  $p \log p$ . conf or configure them one-time to match your expectations.

#### **One-Time manual network configuration**

BSDploy needs to access the installer via SSH and it in turn will need to download assets from the internet during installation, so we need to configure the interface, the gateway, DNS and sshd.

In the above mentioned example that could be:

```
ifconfig em0 netmask 255.255.255.0
route add default 10.0.1.1
```
Since usually, the router also performs as DNS you would edit /etc/resolv.conf to look like so:

nameserver 10.0.1.1

#### Finally restart sshd:

service sshd restart

To verify that all is ready, ssh into the host as user root with the password mfsroot. Once that works, log out again and you are ready to continue with *[Bootstrapping](#page-41-0)*.

#### **Hetzner**

The German ISP [Hetzner](http://www.hetzner.de) provides dedicated servers with FreeBSD support. In a nutshell, boot the machine into their so-called *Rescue System* [using their robot](https://robot.your-server.de/server) and choose *FreeBSD* as OS. The machine will boot into a modified version of mfsBSD.

The web UI will then provide you with a one-time root password – make sure it works by SSHing into the host as root and you are ready for continuing with *[Bootstrapping](#page-41-0)*.

#### **vmWare**

Since BSDploy (currently) doesn't support automated provisioning of vmWare instances (like it does for VirtualBox) you will need to manually create a vmWare instance and then follow the steps above for it, except that instead of downloading the image referenced there you need one specifically for booting into a virtual machine, IOW download like so:

```
mkdir downloads
ploy-download http://mfsbsd.vx.sk/files/iso/9/amd64/mfsbsd-se-9.2-RELEASE-amd64.iso
˓→4ef70dfd7b5255e36f2f7e1a5292c7a05019c8ce downloads/
```
Then create a new virtual machine, set the above image as boot device and continue with *[Bootstrapping](#page-41-0)*.

#### <span id="page-37-0"></span>**Provisioning VirtualBox instances**

BSDploy provides automated provisioning of [VirtualBox](https://www.virtualbox.org) instances via the [ploy\\_virtualbox plugin.](https://github.com/ployground/ploy_virtualbox)

Note: The plugin is not installed by default when installing BSDploy, so you need to install it additionally like so pip install ploy\_virtualbox.

Unlike with *[plain instances](#page-35-0)* the configuration doesn't just describe existing instances but is used to create them. Consider the following entry in ploy.conf:

```
[vb-instance:ploy-demo]
vm-nic2 = nat
vm-natpf1 = ssh, tcp, , 44003, , 22
store =--medium vb-disk:defaultdisk
    --type dvddrive --medium http://mfsbsd.vx.sk/files/iso/10/amd64/mfsbsd-se-10.3-
 RELER-amd64, iso --medium shal 564758b0dfebcabfa407491c9b7c4b6a09d9603e
```
VirtualBox instances are configured using the vb-instance prefix and you can set parameters of the virtual machine by prefixing them with vm-. For additional details on which parameters are available and what they mean, refer to [the](http://ploy.readthedocs.org/en/latest/ploy_virtualbox/README.html#instances) [plugin's documentation](http://ploy.readthedocs.org/en/latest/ploy_virtualbox/README.html#instances) and the documentation of the VirtualBox commandline tool [VBoxManage,](http://www.virtualbox.org/manual/ch08.html) in particualar for [VBoxManage createvm](http://www.virtualbox.org/manual/ch08.html#vboxmanage-createvm) and [VBoxManage modifyvm.](http://www.virtualbox.org/manual/ch08.html#vboxmanage-modifyvm)

Having said that, BSDploy provides a number of convenience defaults for each instance, so in most cases you won't need much more than in the above example.

#### **Default hostonly network**

Unless you configure otherwise, BSDploy will tell VirtualBox to

- create a host-only network interface named vboxnet0
- assign the first network interface to that
- create a DHCP server for the address range 192.168.56.100-254

This means that a) during bootstrap the VM will receive a DHCP address from that range but more importantly b) you are free to assign your own static IPs from the range *below* (i.e. 192.168.56.10) because the existence of the VirtualBox DHCP server will ensure that that IP is reachable from the host system. This allows you to assign known, good static IP addresses to all of your VirtualBox instances.

#### **Default disk setup**

As you can see in the example above, there is a reference to a disk named defaultdisk in the storage parameter of the vb-instance entry. If you reference a disk of that name, BSDploy will automatically provision a virtual sparse disk of 100Gb size. In practice it's often best to leave that assignment in place (it's where the OS will be installed onto during bootstrap) and instead configure additional disks for data storage.

#### **Boot images**

Also note, that we reference a mfsBSD boot image above and assign it to the optical drive. By providing an external URL with a checksum,  $\text{ploy\_virtualbox}$  will download that image for us (by default into  $\sim$ /.ploy/ downloads/) and connect it to the instance.

#### **First Startup**

Unlike VBoxManage BSDploy does not provide an explicit *create* command, instead just start the instance and if it doesn't exist already, BSDploy will create it for you on-demand:

```
ploy start ploy-demo
```
Since the network interface is configured via DHCP, we cannot know under which IP the VM will be available. Instead the above snippet configures portforwarding, so regardless of the IP it gets via DHCP, we will access the VM via SSH using the host localhost and (in the example) port 44003. Adjust these values to your needs and use them during *[Bootstrapping](#page-41-0)*.

Note: In addtion to starting a VM you can also use the stop and terminate commands..

#### **Provisioning Amazon EC2 instances**

BSDploy provides automated provisioning of [Amazon EC2](http://aws.amazon.com/ec2/) instances via the [ploy\\_ec2 plugin.](http://ploy.readthedocs.org/en/latest/ploy_ec2/README.html)

Note: The plugin is not installed by default when installing BSDploy, so you need to install it additionally like so pip install ploy\_ec2.

Like with *[Virtualbox instances](#page-37-0)* the configuration doesn't just describe existing instances but is used to create them.

The first step is always to tell ploy where to find your AWS credentials in  $p \log \cdot$  conf:

```
[ec2-master:default]
access-key-id = \sim / .aws/foo.idsecret-access-key = \sim/. aws/foo.key
```
Then, to define EC2 instances use the  $ec2$ - prefix, for example:

```
1 [ec2-instance: production-backend]
2 region = eu-west-1
3 placement = eu-west-1a
4 keypair = xxx5 | ip = XXX. XXX. XXX. XXX6 instance_type = c3.xlarge
  securitygroups = production
\sinh(1) = \sin(-\cos(1))9 user = root
10 startup_script = \ldots /startup_script
```
Let's go through this briefly, the full details are available at the ploy  $ec2$  documentation:

- 2-3 here you set the region and placement where the instance shall reside
- 4 you can optionally provide a keypair (that you must create or upload to EC2 beforehand). If you do so, the key will be used to grant you access to the newly created machine. See the section below regarding the startup\_script.
- $\bullet$  5 if you have an Elastic IP you can specify it here and  $p$ loy will tell EC2 to assign it to the instance (if it's available)
- 6 check [the EC2 pricing overview](https://aws.amazon.com/ec2/pricing/#aws-element-d6f4f5f6-88e6-4f9d-ae7e-bc8af955d03e1) for a description of the available instance types.
- 7 every EC2 instance needs to belong to a so-called security group. You can either reference an existing one or create one like so:

```
[ec2-securitygroup:production]
connections =
  tcp 22 22 0.0.0.0/0
  tcp 80 80 0.0.0.0/0
  tcp 443 443 0.0.0.0/0
```
- 8 For FreeBSD the currently best option is to use Colin Percival's excellent [daemonology AMIs for FreeBSD.](http://www.daemonology.net/freebsd-on-ec2/) Simply pick the ID best suited for your hardware and region from the list and you're good to go!
- 9 The default user for which daemonology's startup script configures SSH access (using the given keypair) is named ec2-user but BSDploy's playbooks all assume root, so we explicitly configure this here. Note, that this means that we *must* change the ec-user name (this happens in our own startup\_script, see below).
- $\bullet$  10 ploy ec2 allows us to provide a local startup script which it will upload for us using Amazon's [instance](http://docs.aws.amazon.com/AWSEC2/latest/UserGuide/ec2-instance-metadata.html) [metadata](http://docs.aws.amazon.com/AWSEC2/latest/UserGuide/ec2-instance-metadata.html) mechanism. Here we reference it relative to the location of ploy.conf. The following example provides minimal versions of rc.conf and sshd\_config which...
	- configure SSH access for root
	- install Python (needed for running the *[configuration playbook](#page-45-0)*)
	- updates FreeBSD to the latest patch level upon first boot:

```
#!/bin/sh
cat << EOF > etc/rc.conf
ec2_configinit_enable="YES"
ec2_fetchkey_enable="YES"
ec2_fetchkey_user="root"
ec2_bootmail_enable="NO"
ec2_ephemeralswap_enable="YES"
ec2_loghostkey_enable="YES"
ifconfig_xn0="DHCP"
firstboot_freebsd_update_enable="YES"
firstboot_pkgs_enable="YES"
firstboot_pkgs_list="python27"
dumpdev="AUTO"
panicmail_enable="NO"
panicmail_autosubmit="NO"
sshd_enable="YES"
EOF
cat << EOF > /etc/ssh/sshd_config
Port 22
ListenAddress 0.0.0.0
Subsystem sftp /usr/libexec/sftp-server
PermitRootLogin without-password
UseDNS no
EOF
```
Now you can provision the instance by running:

```
# ploy start production-backend
```
This will take several minutes, as the machine is started up, updates itself and reboots. Be patient, it can easily take five minutes. To check if everything is done, use ploy's status command, once the instance is fully available it should say something like this:

```
# ploy status production-backend
INFO: Instance 'production-backend' (i-xxxxx) available.
INFO: Instance running.
INFO: Instances DNS name ec2-xxx-xx-xx-xx.eu-west-1.compute.amazonaws.com
INFO: Instances private DNS name ip-xxx-xx-xx-xx.eu-west-1.compute.internal
INFO: Instances public DNS name ec2-xx-xx-xx-xx.eu-west-1.compute.amazonaws.com
INFO: Console output available. SSH fingerprint verification possible.
```
Especially the last line means that the new instance is now ready.

You should now be able to log in via SSH:

ploy ssh production-backend

Note: Unlike with *[plain](#page-35-0)* or *[Virtualbox](#page-37-0)* instances, daemonology's [configinit](http://www.daemonology.net/blog/2013-12-09-FreeBSD-EC2-configinit.html) in conjunction with a startup\_script

such as the example above already perform everything we need in order to be able to run the jailhost playbooks. In other words, you can skip the *[Bootstrapping](#page-41-0)* step and continue straight to *[Configuring a jailhost](#page-45-0)*.

But before continuing on to *[Configuring a jailhost](#page-45-0)*, let's take a look around while we're still logged in and note what hard disks and network interfaces are available. I.e. on our example machine of  $c3$ .xlarge type, the interface is named  $xn0$  and we have two SSDs of 40Gb at /dev/xbd1 and /dev/xbd2, but by default daemonology has already created a swap partition on the first slice (highly recommended, as most instance types don't have that much RAM), so we need to specify the second slice for our use.

This means, that to configure a jailhost on this EC2 instance we need to declare an  $ez$ -master entry in  $p$ loy.configure a with the following values:

```
[ez-master:production]
instance = production-backend
bootstrap_data_pool_devices = xbd1s2 xbd2s2
```
In addition, since daemonology will also update the installation to the latest patch level, we will need to explicitly tell ezjail which version to install, since by default it uses the output of uname to compute the URL for downloading the base jail but that most likely won't exist (i.e 10.0-RELEASE-p10). You can do this by specifying ezjail install release for the ez-master like so:

ezjail\_install\_release = 10.0-RELEASE

With this information you are now finally and truly ready to *[configure the jailhost.](#page-45-0)*.

# <span id="page-41-0"></span>**9.2 Bootstrapping**

Bootstrapping in the context of BSDploy means installing FreeBSD onto a *[previously provisioned host](#page-34-1)* and the smallest amount of configuration to make it ready for its final configuration.

The Bootstrapping process assumes that the target host has been booted into an installer and can be reached via SSH under the configured address and that you have configured the appropriate bootstrapping type (currently either mfsbsd or daemonology).

### **9.2.1 Bootstrapping FreeBSD 9.x**

The default version that BSDploy assumes is 10.3. If you want to install different versions, i.e. 9.2 you must:

• use the iso image for that version:

```
% ploy-download http://mfsbsd.vx.sk/files/iso/9/amd64/mfsbsd-se-9.2-RELEASE-amd64.
˓→iso 4ef70dfd7b5255e36f2f7e1a5292c7a05019c8ce downloads/
```
- set bootstrap-host-key in ploy.conf to content of /etc/ssh/ssh\_host\_rsa\_key.pub in the mfsbsd image (each mfsbsd release has it's own hardcoded ssh host key)
- create a file named files.yml in bootstrap-files with the following contents:

```
---
'pkg.txz':
   url: 'http://pkg.freebsd.org/freebsd:9:x86:64/quarterly/Latest/pkg.txz'
   directory: '/mnt/var/cache/pkg/All'
   remote: '/mnt/var/cache/pkg/All/pkg.txz'
```
### **9.2.2 Bootstrap configuration**

Since bootstrapping is specific to BSDploy we cannot configure it in the provisioning instance. Instead we need to create a specific entry for it in our configuration of the type ez-master and assign it to the provisioner.

I.e. in our example:

```
[ez-master:jailhost]
instance = ploy-demo
```
#### **Required parameters**

The only other required value for an  $ez$ -master besides its provisioner is the name of the target device(s) the system should be installed on.

If you don't know the device name FreeBSD has assigned, run gpart list and look for in the Consumers section towards the end of the output.

If you provide more than one device name, BSDploy will create a zpool mirror configuration, just make sure the devices are compatible.

There we can provide the name of the target device, so we get the following:

```
[ez-master:jailhost]
instance = ploy-demo
bootstrap-system-devices = ada0
```
Or if we have more than one device:

```
[ez-master:jailhost]
instance = ploy-demo
bootstrap-system-devices =
    ada0
    ada1
```
#### **Optional parameters**

You can use the following optional parameters to configure the bootstrapping process and thus influence what the jail host will look like:

- bootstrap-system-pool-size: BSDploy will create a zpool on the target device named system with the given size. This value will be passed on to zfsinstall, so you can provide standard units, such as 5G. Default is 20G.
- bootstrap-swap-size: This is the size of the swap space that will be created. Default is double the amount of detected RAM.
- bootstrap-bsd-url: If you don't want to use the installation files found on the installer image (or if your boot image doesn't contain any) you can provide an explicit alternative (i.e. http://ftp4.de.freebsd. org/pub/FreeBSD/releases/amd64/9.2-RELEASE/) and this will be used to fetch the system from.
- bootstrap-host-key: Since the installer runs a different sshd configuration than the final installation, we need to provide its ssh host key explicitly. However, if you don't provide one, BSDploy will assume the (currently hardcoded) host key of the 10.3 mfsBSD installer . If you are using newer versions you must update the value to the content of  $/etc/ssh/ssh$  host rsa key.pub in the mfsbsd image.
- firstboot-update: By default bootstrapping will install and enable the [firstboot-freebsd-update](http://www.freshports.org/sysutils/firstboot-freebsd-update/) package. This will update the installed system automatically (meaning non-interactively) to the latest patchlevel upon first boot. If for some reason you do not wish this to happen, you can disable it by setting this value to false.
- http\_proxy: If set, that proxy will be used for all pkg operations performed on that host, as well as for downloading any assets during bootstrapping (base.tbz etc.)

Note: Regarding the http proxy setting it is noteworthy, that  $pkg$  servers have rather restrictive caching policies in their response headers, so that most proxies' default configurations will produce misses. Here's an example for how to configure squid to produce better results:

```
# match against download urls for specific packages - their content never changes for.
˓→the same url, so we cache aggressively
refresh_pattern -i (quarterly|latest)\/All\/.*(\.txz) 1440 100% 1051200 ignore-
˓→private ignore-must-revalidate override-expire ignore-no-cache
# match against meta-information - this shouldn't be cached quite so aggressively
refresh_pattern -i (quarterly|latest)\/.*(\.txz) 1440 100% 10080 ignore-private
˓→ignore-must-revalidate override-expire ignore-no-cache
```
Also you will probably want to adjust the following:

```
maximum_object_size_in_memory 32 KB
maximum_object_size 2000 MB
```
### **9.2.3 Bootstrap rc.conf**

A crucial component of bootstrapping is configuring /etc/rc.conf.

One option is to provide a custom rc.conf (verbatim or as a template) for your host via *[Bootstrap files](#page-43-0)*.

But often times, the default template with a few additional custom lines will suffice.

Here's what the default  $rc$ , conf template looks like:

```
hostname="{{hostname}}"
sshd_enable="YES"
syslogd_flags="-ss"
zfs_enable="YES"
pf_enable="YES"
{% for interface in interfaces %}
ifconfig_{{interface}}="DHCP"
{% endfor %}
```
This is achieved by providing boostrap-rc-xxxx key/values in the instance definition in ploy.conf.

## <span id="page-43-0"></span>**9.2.4 Bootstrap files**

During bootstrapping a certain number of files are copied onto the target host.

Some of these files...

- need to be provided by the user (i.e. authorized\_keys)
- others have some (sensible) defaults (i.e. rc.conf)

• some can be downloaded via URL (i.e.) http://pkg.freebsd.org/freebsd:10:x86:64/ latest/Latest/pkg.txz

The list of files, their possible sources and their destination is encoded in a .yml file, the default of which is this

```
---
'rc.conf':
   remote: '/mnt/etc/rc.conf'
   use_jinja: True
'make.conf':
   remote: '/mnt/etc/make.conf'
'pkg.conf':
   remote: '/mnt/usr/local/etc/pkg.conf'
   use_jinja: True
'pf.conf':
   remote: '/mnt/etc/pf.conf'
'FreeBSD.conf':
   directory: '/mnt/usr/local/etc/pkg/repos'
   remote: '/mnt/usr/local/etc/pkg/repos/FreeBSD.conf'
   use_jinja: True
'sshd_config':
   remote: '/mnt/etc/ssh/sshd_config'
```
Warning: Overriding the list of default files is an advanced feature and in most cases it is not needed. Also keep in mind that bootstrapping is only about getting the host ready for running BSDploy. Any additional files beyond that should be uploaded lateron via fabric and/or playbooks.

It is however, quite common and useful to customize files that are part of the above list with custom versions *per host*.

For example, to create a custom rc.conf for a particular instance, create a bootstrap-files entry for it and point it to a directory in your project, usually ../bootstrap-files/INSTANCENAME/ and place your version of rc.conf inside there. Note, that by default this file is rendered as a template, your custom version will be, too.

Any file listed in the YAML file found inside that directory will take precedence during bootstrapping, but any file *not* found in there will be uploaded from the default location instead.

Files encrypted using ploy vault encrypt are recognized and decrypted during upload.

SSH host keys are generated locally via ssh-keygen and stored in bootstrap-files. If your ssh-keygen doesn't support a key type (like ecdsa on OS X), then the key won't be created and FreeBSD will create it during first boot. The generated keys are used to verify the ssh connection, so it is best to add them into version control. Since the private ssh keys are sensitive data, you should encrypt them using ploy vault encrypt ... before adding them into version control.

#### **9.2.5 Bootstrap execution**

With (all) those pre-requisites out of the way, the entire process boils down to issuing the following command:

% ploy bootstrap

Or, if your configuration has more than one instance defined you need to provide its name, i.e.:

% ploy bootstrap jailhost

Once this has run successfully, you can move on to the final setup step *[Configuration](#page-45-0)*.

# <span id="page-45-0"></span>**9.3 Configuring a jailhost**

Once the host has been successfully bootstrapped, we are left with a vanilla FreeBSD installation with the following exceptions:

- we have key based SSH access as root
- Python has been installed

But before we can create and manage jails, a few tasks still remain, in particular

- installation and configuration of  $ez$  jail
- ZFS setup and layout, including optional encryption
- jail specific network setup

Unlike bootstrapping, this final step is implemented using ansible playbooks and has been divided into multiple roles, so all that is left for us is to apply the configure to the ez-master instance, i.e. like so:

ploy configure ploy-demo

Among other things, this will create an additional zpool named tank (by default) which will be used to contain the jails.

## **9.3.1 Configuring as non-root**

While bootstrapping currently *must* be performed as root (due to the fact that mfsBSD itself requires root login) some users may not want to enable root login for their systems.

If you want to manage a jailhost with a non-root user, you must perform the following steps manually:

- install sudo on the jailhost
- create a user account and enable SSH access for it
- enable passwordless sudo access for it
- disable SSH login for root (currently, automatically enabled during bootstrapping)

Additionally, you *must* configure the system using a playbook (i.e. simply assigning one or more roles won't work in this case) and in that playbook you must set the username and enable sudo, i.e. like so:

```
---
- hosts: jailhost
 user: tomster
 sudo: yes
  roles:
    # apply the built-in bsdploy role jails_host
    - jails_host
```
And, of course, once bootstrapped, you need to set the same username in  $p \log c$  conf:

```
[ez-master:jailhost]
user = tomster
```
## **9.3.2 Full-Disk encryption with GELI**

One of the many nice features of FreeBSD is its [modular, layered handling of disks \(GEOM\).](http://www.freebsd.org/doc/handbook/geom.html) This allows to inject a crypto layer into your disk setup without that higher up levels (such as ZFS) need to be aware of it, which is exactly what BSDploy supports.

If you add bootstrap-geli = yes to an ez-master entry, BSDploy will generate a passphrase, encrypt the GEOM provider for the tank zpool and write the passphrasse to '/root/geli-passphrase and configures the appropriate  $q$ eli<sub> $\rightarrow$ flag entries in rc.conf so that it is used automatically during booting.</sub>

The upshot is that when enabling GELI you still will have the same convenience as without encryption but can easily up the ante by removing the passphrase file (remember to keep it safe, though!). You will, however, need to attach the device manually after the system has booted and enter the passphrase.

## **9.3.3 Additional host roles**

The main bulk of work has been factored into the role jails host which also is the default role.

If the network of your host is configured via DHCP you can apply an additional role named dhcp\_host which takes care of the hosts sshd configuration when the DHCP lease changes. To have it applied when calling configure add an explicit roles parameter to your ez-instance:

```
[ez-master:ploy-demo]
[...]
roles =
        dhcp_host
        jails_host
[...]
```
Technically, BSDploy injects its own roles to ansibles playbook path, so to apply your own custom additions, add additional roles to a top-level directory named roles and include them in your configuration and they will be applied as well.

Common tasks for such additional setup could be setting up a custom ZFS layout, configuring snapshots and backups, custom firewall rules etc, basically anything that you would not want to lock inside a jail.

Note: Curently, the jails\_host playbook is rather monolithic, but given the way ansible works, there is the possibility of making it more granular, i.e. by tagging and/or parametrisizing specific sub-tasks and then to allow applying tags and parameter values in ploy.conf.

# General usage

<span id="page-48-0"></span>How to create and manage jails once the host is set up:

# <span id="page-48-1"></span>**10.1 Managing jails**

The life cycle of a jail managed by BSDploy begins with an instance entry in ploy.conf, i.e. like so:

```
[instance:webserver]
ip = 10.0.0.1master = ploy-demo
```
The minimally required parameters are the IP address of the jail  $(ip)$  and a reference to the jailhost  $(master)$  – the name of the jail is taken from the section name (in the example webserver).

Note: Unlike ez-master or other instances, names of jails are restricted by the constraints that FreeBSD imposes, namely they cannot contain dashes  $(-)$ 

BSDploy creates its own loopback device (1o1) during configuration and assigns a network of 10.0.0.0/8 by default (see bsdploy/roles/jails\_host/defaults/main.yml for other values and their defaults), so you can use any 10.x.x.x IP address out-of-the-box for your jails.

Once defined, you can start the jail straight away. There is no explicit create command, if the jail does not exist during startup, it will be created on-demand:

```
# ploy start webserver
INFO: Creating instance 'webserver'
INFO: Starting instance 'webserver' with startup script, this can take a while.
```
You can find out about the state of a jail by running ploy status JAILNAME.

A jail can be stopped with ploy stop JAILNAME.

A jail can be completely removed with ploy terminate JAILNAME. This will destroy the ZFS filesystem specific to that jail.

### **10.1.1 SSH Access**

BSDploy encourages jails to have a private IP address but compensates for that by providing convenient SSH access to them anyway, by automatically configuring an SSH ProxyCommand.

Essentially, this means that you can SSH into any jail (or other instance) by providing it as a target for ploy's ssh command, i.e.:

```
# ploy ssh webserver
FreeBSD 9.2-RELEASE (GENERIC) #6 r255896M: Wed Oct 9 01:45:07 CEST 2013
Gehe nicht über Los.
root@webserver:~ #
```
Strictly speaking, you would need to address the jail instance together with the name of the host (to disambiguate multi-host scenarios) but since in this example there is only one jail host defined, webserver is enough, otherwise you would use jailhost-webserver.

#### **rsync and scp**

To access a jail with rsync (don't forget to install the rsync package into it!) or scp you can pass the ploy-ssh script into them like so:

```
scp -S ploy-ssh some.file webserver:/some/path/
rsync -e ploy-ssh some/path webserver:/some/path
```
# <span id="page-49-0"></span>**10.2 Ansible integration**

Not only does BSDploy use [ansible playbooks](http://docs.ansible.com/playbooks.html) internally to configure jail hosts (via the [ploy\\_ansible](https://github.com/ployground/ploy_ansible) plugin), but you can use it to configure jails, too, of course.

Note: An important difference between using ansible *as is* and via BSDploy is that unlike ansible, BSDploy does not require (or indeed support) what ansible refers to as an [inventory file](http://docs.ansible.com/intro_inventory.html) – all hosts are defined within ploy's configuration file.

You can either assign roles or a playbook file to an instance and then apply them via the configure command.

### **10.2.1 Playbook assignment**

There are two ways you can assign a playbook to an instance – either via naming convention or by using the playbook parameter.

Assigning by convention works by creating a top-level  $\star$ .  $yml$  file with the same name as the instance you want to assign it to.

Keep in mind, however, that unlike when targetting instances from the command line, there is no aliassing in effect, meaning you *must* use the *full* name of the jail instance in the form of *hostname*-*jailname*, i.e. in our example jailhost-webserver.yml.

The *by-convention* method is great for quick one-off custom tasks for an instance – often in the playbook you include one or more roles that perform the bulk of the work and add a few top-level tasks in the playbook that didn't warrant the overhead of a a role of their own. However, the target of the playbook is effectively hard-coded in the name of the file, so re-use is not possible.

If you want to use the same playbook for multiple instances, you can assign it by using  $p$ laybook = PATH, where PATH usually is a top level  $\star$ . yml file.

Note that any paths are always relative to the location of the  $p \log c$  confile, so usually you would have to refer to a top-level file like so:

```
[instance:webserver1]
...
playbook = ../nginx.yml
[instance:webserver2]
...
playbook = ../nginx.yml
```
### **10.2.2 Role assignment**

Playbook assignment can be convenient when dealing with ad-hoc or one-off tasks but both ansible and BSDploy strongly encourage the use of [roles.](http://docs.ansible.com/playbooks_roles.html#roles)

Role assignment works just as you've probably guessed it by now: by using a roles parameter. Unlike with playbook you can assign more than one role. You do this by listing one role per line, indented for legibility, i.e.:

```
[instance:webserver]
roles =
        nginx
        haproxy
        zfs-snapshots
```
Note: Assignment of roles and assignment of playbooks are mutually exclusive. If you try to do both, BSDploy will raise an error.

### **10.2.3 Tags**

When applying a playbook or roles via the configure command you can select only certain tags of them to be executed by adding the -t parameter, i.e. like so:

```
ploy configure webserver -t config
```
To select multiple tags, pass them in comma-separated. Note that in this case you must make sure you don't add any whitespace, i.e.:

```
ploy configure webserver -t config, cert
```
### <span id="page-51-1"></span>**10.2.4 Directory structure**

The directory of a BSDploy environment is also an [ansible project structure](http://docs.ansible.com/playbooks_best_practices.html#directory-layout) meaning, you can create and use top-level directories such as roles, group\_vars or even library, etc. (see the link about the [ansible directory structure\)](http://docs.ansible.com/playbooks_best_practices.html#directory-layout).

# <span id="page-51-0"></span>**10.3 Fabric integration**

[Fabric](http://www.fabfile.org) is a Python library and command-line tool for streamlining the use of SSH for application deployment or systems administration tasks.

BSDploy supports applying Fabric scripts to jails and jail hosts via the [ploy\\_fabric](http://ploy.readthedocs.org/en/latest/ploy_fabric.html) plugin.

There are two ways you can assign a fabric file to an instance:

- *by convention* if the project directory contains a directory with the same name as the instance, i.e. jailhost or jailhost-jailname containing a Python file named fabfile.py and no explicit file has been given, that file is used
- by *explicit assigning one* in ploy.conf, i.e.:

```
[instance:webserver]
...
fabfile = ../fabfile.py
```
### **10.3.1 Fabfile anatomy**

Let's take a look at an example fabfile.py:

```
1 from fabric import api as fab
\overline{2}3 \midfab.env.shell = '/bin/sh -c'
4
5 def info():
6 fab.run('uname -a')
7
8 def service(action='status'):
       fab.run('service nginx ss' s action)
```
- (1) Fabric conveniently exposes all of its features in its api module, so we just import that for convenience
- (3) Fabric assumes bash, currently we must explicitly adapt it FreeBSD's default (this may eventually be handled by a future version of BSDploy)
- (8) You can pass in parameters from the command line to a fabric task, see [Fabric's documentation on this](http://docs.fabfile.org/en/latest/usage/fab.html#per-task-arguments) for more details.

### **10.3.2 Fabfile execution**

You can execute a task defined in that file by calling do, i.e.:

```
# ploy do webserver service
[root@jailhost-webserver] run: service nginx status
[root@jailhost-webserver] out: nginx is running as pid 1563.
```
Fabric has a [relatively obtuse syntax for passing in arguments](http://docs.fabfile.org/en/latest/usage/fab.html#per-task-arguments) because it supports passing to multiple hosts in a single call.

To alleviate this, ploy\_fabric adds a simpler method in its do command, since that only always targets a single host.

So, in our example, to restart the webserver you could do this:

```
# ploy do webserver service action=restart
[root@jailhost-webserver] run: service nginx restart
[root@jailhost-webserver] out: Performing sanity check on nginx configuration:
[root@jailhost-webserver] out: nginx: the configuration file /usr/local/etc/nginx/
˓→nginx.conf syntax is ok
[root@jailhost-webserver] out: nginx: configuration file /usr/local/etc/nginx/nginx.
˓→conf test is successful
[root@jailhost-webserver] out: Stopping nginx.
[root@jailhost-webserver] out: Waiting for PIDS: 1563.
[root@jailhost-webserver] out: Performing sanity check on nginx configuration:
[root@jailhost-webserver] out: nginx: the configuration file /usr/local/etc/nginx/
˓→nginx.conf syntax is ok
[root@jailhost-webserver] out: nginx: configuration file /usr/local/etc/nginx/nginx.
˓→conf test is successful
[root@jailhost-webserver] out: Starting nginx.
```
You can also list all available tasks with the  $-1$  parameter:

```
ploy do webserver -l
Available commands:
    info
    service
```
# <span id="page-52-0"></span>**10.4 Combining Ansible and Fabric**

Both Ansible and Fabric are great tools, but they truly shine when used together.

A common pattern for this is that a playbook is used to set up a state against which then a fabric script is (repeatedly) executed.

For example an initial setup of an application, where a playbook takes care that all required directories are created with the proper permissions and into which then a fabric script performs an upload of the application code.

#### **10.4.1 Sharing variables between playbooks and fabric scripts**

For such a collaboration both fabric and ansible need to know *where* all of this should take place, for instance. I.e. fabric has to know the location of the directory that the playbook has created.

You can either define variables directly in ploy.conf or in group or host variables such as group\_vars/all. yml or group\_vars/webserver.yml.

To create key/value pairs in ploy.conf that are visible to ansible, you must prefix them with ansible-.

For example, you could create an entry in ploy.conf like so:

```
[instance:webserver]
...
ansible-frontend_path = /opt/foo
```
And then use the following snippet in a playbook:

```
- name: ensure the www data directory exists
 file: path={{frontend_path}} state=directory mode=775
```
Applying the playbook will then create the application directory as expected:

```
ploy configure webserver
PLAY [jailhost-webserver] ********************
GATHERING FACTS ***************************************************************
ok: [jailhost-webserver]
TASK: [ensure the www data directory exists] **********************************
changed: [jailhost-webserver]
```
Now let's create a fabric task that uploads the contents of that website:

```
def upload_website():
   ansible_vars = fab.env.instance.get_ansible_variables()
    fab.put('dist/*', ansible_vars['frontend_path'] + '/')
```
Notice, how we're accessing the ansible variables via Fabrics' env where ploy\_fabrics has conveniently placed a ploy instance of our host.

Let's run that:

```
# ploy do webserver upload_website
[root@jailhost-webserver] put: dist/index.html -> /opt/foo/index.html
```
Putting variables that you want to share between fabric and ansible into your ploy.conf is the recommended way, as it upholds the configuration file as the canonical place for all of your configuration.

However, until ploy learns how to deal with multi-line variable definitions, dealing with such requires setting them in group\_vars/all.yml.

# Special use cases

## <span id="page-54-1"></span><span id="page-54-0"></span>**11.1 Staging**

One use case that BSDploy was developed for is to manage virtual copies of production servers.

The idea is to have a safe environment that mirrors the production environment as closely as possible into which new versions of applications or system packages can be installed or database migrations be tested etc.

But safe testing and experimenting is just one benefit, the real benefit comes into play, once you've tweaked your staging environment to your liking. Since BSDploy makes it easy for you to capture those changes and tweaks into playbooks and fabric scripts, applying them to production is now just a matter changing the target of a  $p \log$  command.

## **11.1.1 Extended configuration files**

To help you keep the staging and production environment as similar as possible we will use the ability of ploy to inherit configuration files.

We define the general environment (one or more jail hosts and jails) in a base.conf and create two 'top-level' configuration files staging.conf and production.conf which each extend base.conf.

During deployment we specify the top-level configuration file via'  $p \log -c$  xxx.conf. A variation of this is to name the staging configuration file ploy.conf which then acts as default. This has the advantage that during development of the environment you needn't bother with explicitly providing a configuration file and that when moving to production you need to make the extra, explicit step of (now) providing a configuration file, thus minimizing the danger of accidentally deploying something onto production.

Here is an example base.conf:

```
[ez-master:jailhost]
instance = provisioner
roles = jails_host
[instance:webserver]
master = jailhost
```
 $ip = 10.0.0.1$ [instance:appserver] master = jailhost ip = 10.0.0.2

and staging.conf:

```
[global]
extends = base.conf
[vb-instance:provisioner]
vm-ostype = FreeBSD_64
[...]
```
and production.conf:

```
[global]
extends = base.conf
[ec2-instance:provisioning]
ip = XXX.XXX.XXX.XXXinstance_type = m1.small
# FreeBSD 9.2-RELEASE instance-store eu-west-1 from daemonology.net/freebsd-on-ec2/
image = ami-3e1ef949[...]
```
Note: In practice, it can often be useful to split this out even further. We have made good experiences with using a virtualbox based setup for testing the deployment during its development, then once that's finished we apply it to a public server (that can be accessed by stakeholders of the project for evaluation) that actually runs on the same platform as the production machine and once that has been approved we finally apply it to the production environment. YMMV.

## **11.1.2 Staging with FQDN**

A special consideration when deploying web applications is how to test the entire stack, including the webserver with fully qualified domain names and SSL certificates etc.

BSDploy offers a neat solution using the following three components:

- template based webserver configuration
- [xip.io](http://xip.io) based URLs for testing
- VirtualBox [host-only networking](http://www.virtualbox.org/manual/ch06.html#network_hostonly)

IOW if you're deploying a fancy-pants web application at your production site fancypants.com using i.e. a nginx configuration snippet like such:

```
server {
    server_name fancypants.com;
        [...]
}
```
Change it to this:

```
server {
   server_name fancypants.com{{fqdn_suffix}};
        [...]
}
```
And in your staging.conf you define fqdn\_suffix to be i.e. .192.168.56.10.xip.io and in production.conf to an empty string.

Finally, configure the VirtualBox instance in staging to use a second nic (in addition to the default host-only interface) via DHCP so it can access the internet:

```
[vb-instance:provisioner]
vm-nic2 = nat
```
ploy\_virtualbox will ensure that the virtual network vboxnet0 exists (if it doesn't already). You can then use the fact that VirtualBox will set up a local network (default is 192.168.56.xxx) with a DHCP range from .100 - .200 and assign your nic1 (em0 in our case) a static IP of, i.e. 192.168.56.10 which you then can use in the abovementioned xip.io domain name.

The net result? Deploy to staging and test your web application's full stack (including https, rewriting etc.) in any browser under https://fancypants.com.192.168.56.10.xip.io in the knowledge that the only difference between that setup and your (eventual) production environment is a single suffix string.

# <span id="page-56-0"></span>**11.2 Updating**

While in theory automated systems such as ploy allow you to create new and up-to-date instances easily and thus in theory you would never have to upgrade existing instances because you would simply replace them with newer versions, in practice both jails and host systems will often have to be upgrade in place.

To support this, bsdploy provides a few helper tasks which are registered by default for jailhosts.

If you want to use them in your own, custom fabfile you must import them their to make them available, i.e. like so:

**from bsdploy.fabutils import** \*

You can verify this by running the *do* command with *-l*:

# ploy do HOST -l Available commands:

pkg\_upgrade rsync update\_flavour\_pkg

You can use the *pkg\_upgrade* task to keep the pkg and and the installed packages on the host up-to-date.

The *update\_flavour\_pkg* is useful after updating the ezjail world, so that newly created jails will have an updated version of pkg from the start. (if the pkg versions become too far apart it can happen, that new jails won't bootstrap at all, because they already fail at installing python).

See the *fabutils.py* file for more details.

# <span id="page-56-1"></span>**11.3 Customizing bootstrap**

Currently the bootstrap API isn't ready for documentation and general use. In case you want to mess with it anyway, here are some things which will be safe to do.

### **11.3.1 mfsBSD http proxy example**

If you are setting up many virtual machines for testing, then a caching http proxy to reduce the downloads comes in handy. You can achieve that by using [polipo](http://www.pps.univ-paris-diderot.fr/~jch/software/polipo/) on the VM host and the following changes.

First you need a custom fabfile:

```
from bsdploy.fabfile_mfsbsd import _bootstrap, _mfsbsd
from fabric.api import env, hide, run, settings
from ploy.config import value_asbool
def bootstrap(**kwargs):
   with _mfsbsd(env, kwargs):
        reboot = value_asbool(env.instance.config.get('bootstrap-reboot', 'true'))
        env.instance.config['bootstrap-reboot'] = False
        run('echo setenv http_proxy http://192.168.56.1:8123 >> /etc/csh.cshrc')
        run('echo http_proxy=http://192.168.56.1:8123 >> /etc/profile')
        run('echo export http_proxy >> /etc/profile')
        _bootstrap()
        run('echo setenv http_proxy http://192.168.56.1:8123 >> /mnt/etc/csh.cshrc')
        run('echo http_proxy=http://192.168.56.1:8123 >> /mnt/etc/profile')
        run('echo export http_proxy >> /mnt/etc/profile')
        if reboot:
            with settings(hide('warnings'), warn_only=True):
                run('reboot')
```
For the ezjail initialization you have to add the following setting with a FreeBSD http mirror of your choice to your jail host config in ploy.conf:

ansible-ploy\_ezjail\_install\_host = http://ftp4.de.freebsd.org

The \_mfsbsd context manager takes care of setting the bootstrap-host-keys etc for mfsBSD. The \_bootstrap function then runs the regular bootstrapping.

For the jails you can use a startup script like this:

```
#!/bin/sh
exec 1>/var/log/startup.log 2>&1
chmod 0600 /var/log/startup.log
set -e
set -x
echo setenv http_proxy http://192.168.56.1:8123 >> /etc/csh.cshrc
echo http_proxy=http://192.168.56.1:8123 >> /etc/profile
echo export http_proxy >> /etc/profile
http_proxy=http://192.168.56.1:8123
export http_proxy
pkg install python27
```
# **Contribute**

<span id="page-58-0"></span>Code and issues are hosted at github:

- Issue Tracker: <http://github.com/ployground/bsdploy/issues>
- Source Code: <http://github.com/ployground/bsdploy>
- IRC: the developers can be found on #bsdploy on freenode.net

License

<span id="page-60-0"></span>The project is licensed under the Beerware license.

# TODO

<span id="page-62-0"></span>The following features already exist but still need to be documented:

- provisioning + bootstrapping
	- EC2 (daemonology based)
	- pre-configured SSH server keys
- jail access
	- port forwarding
	- public IP
- ZFS management
- Creating and restoring ZFS snapshots
- poudriere support
- Upgrading strategies
- 'vagrant mode' (use virtualized jails as development environment)

The following features don't exist yet but should eventually :)

- OS installers
	- homebrew
- support vmware explicitly (like virtualbox)?